## **REGISTERING FOR CLASSES USING MYSAIL**

- 1. Open a web browser and go to **oakland.edu**.
- 2. Select MySAIL and log in using your NetID and password.
- 3. Select "Register for Classes."
- 4. Select "Look-up Classes to Add."
- 5. Select the term you are registering for and click "Submit."
- 6. Select "Advanced Search."
- 7. Select the subject (example: "CHM Chemistry").

**In a pinch for time?** Highlight all of the subjects! Click the first subject and drag your cursor down the list. Skip to Step 9.

- 8. Type in the course number (example: "144").
- 9. Select campus ("Main Campus"). If you are looking for a course held at the Macomb University Center, select "Macomb." If you are looking for a course at the Anton/Frankel Center, select "Mt Clemens."

**Looking for general education courses?** Highlight all of the attributes that have "Gen Ed" in the title. Continue to Step 10.

- 10. Select "Section Search" at the bottom when all criteria have been entered.
- 11. Select the CRN to view the Class Schedule Listing which provides further detail on the course, including prerequisites required, class instruction type and location of the course.
- 12. Once you have decided on a section, check the box next to the CRN and select "Register." If there is a "C" or no box next to the CRN, the course is closed and not available for registration.
- 13. Scroll down the page to review your course selections to ensure you have no registration errors, which would appear directly above the Add Classes Worksheet.
- 14. To add another course, select "Add Courses" and view additional courses.
- 15. Once you have successfully registered for all courses, select the back arrow on the top of the screen.
- 16. Select "Student Schedule by Day and Time" or "Student Detail Schedule" to view your schedule.
- 17. Select "Sign Out" in the upper right corner to log out of MySAIL.

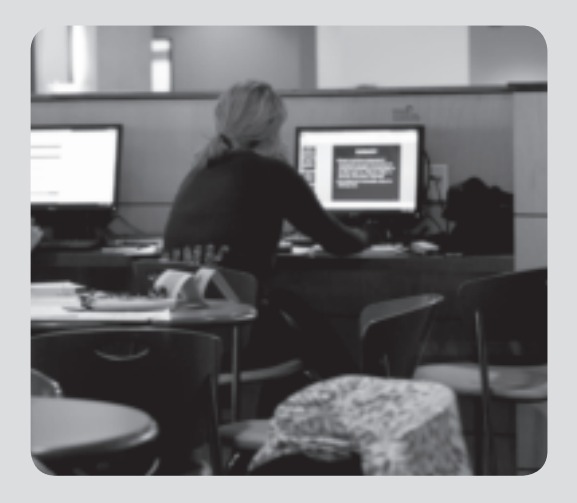

ACC Acco **AFD Art Education** AH Art History

ARB Arabic

**Title Schedule Type:** 

Credit Range:

Attribute Type:

Campus

AHS Applied Health Sciences ALS Applied Language Studies AMS American Studies AN Anthropology<br>APM Applied Math Analysis

ATB Applied Tech In Busin

Applied Music

Internet

hours to

Gen Ed Foreign Lang & Culture Gen Ed Formal Reasoning Gen Ed Global Perspective

*Dropping or adding a course can affect your progress to degree and/ or your financial aid. It is important to speak with your academic adviser if you are considering dropping or adding a course.*

**16**